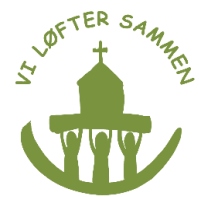

# **Move church tax from Lutheran church to the Catholic Church**

If you have paid church tax to the Lutheran church by mistake, you can apply for a refund of this tax through the tax authorities in order to tranfer the tax in the Catholic Church. You can apply for a refund the past 10 years´ church tax paid to the Lutheran church.

## **In order to apply for a church tax refund, you need to first follow these 3 steps:**

- 1. Find out if you are member of the Danish Lutheran church.
- 2. Contact your local parish office in the Lutheran church and request that your membership be annulled with retroactive effect.
- 3. Request a letter from the parish office, stating that you have never been a member of the Lutheran church and that your membership has been annulled with retroactive effect.

Find tutorials on [www.katolsk.dk](http://www.katolsk.dk/) on how to find out if you are a member of the Lutheran Church and how to cancel your membership

## **Ask the tax authorities to re-assess your tax assesment notice**

Log on to skat.dk (E-tax) with your Nem-id. E-tax is only available in Danish, so follow this tutorial closely.

When logged in, click on: "Kontakt" (Contact)

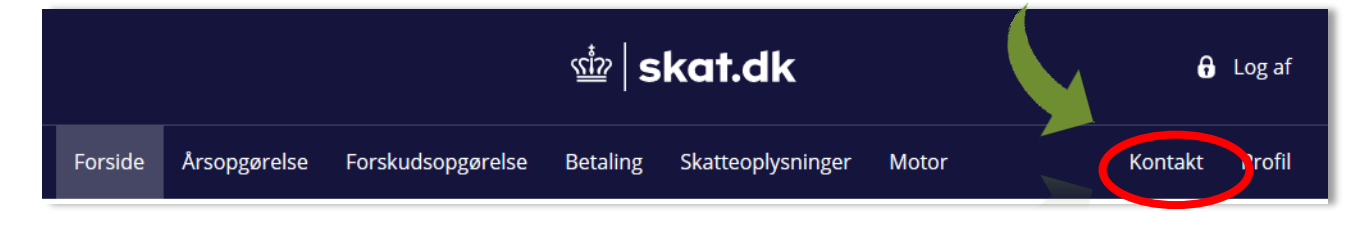

## Click: "Skriv til os" (Write to us)

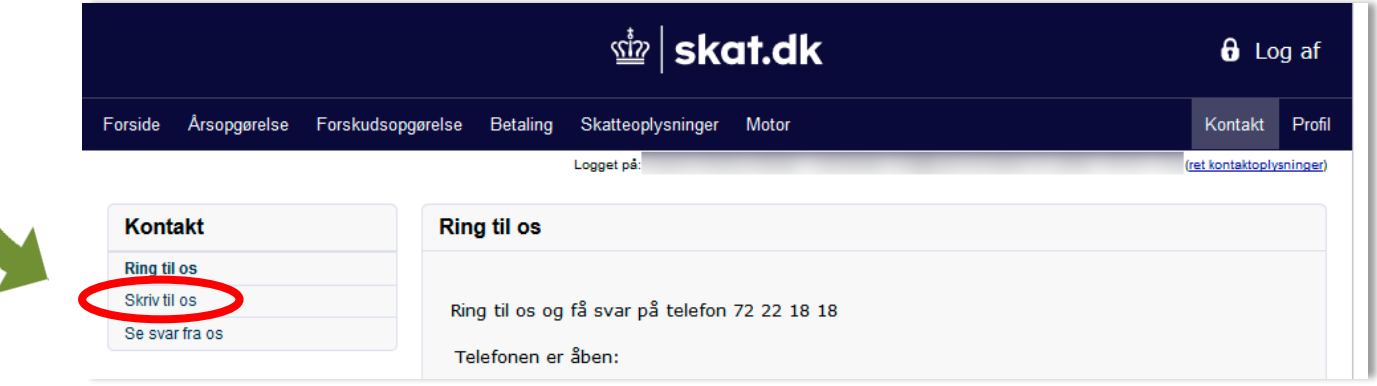

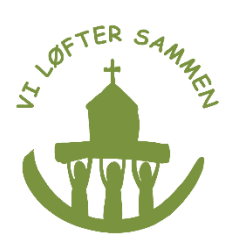

#### **A new window will open.**

Click: "Indkomst og fradrag" (income and tax-deduction)

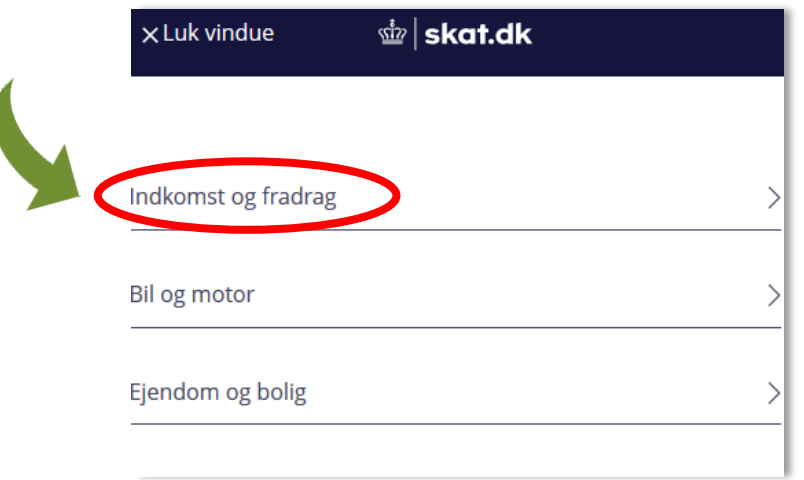

**Click:** "Indkomst og fradrag for 2017 og tidligere år" (income and tax-deduction for 2017 and earlier years)

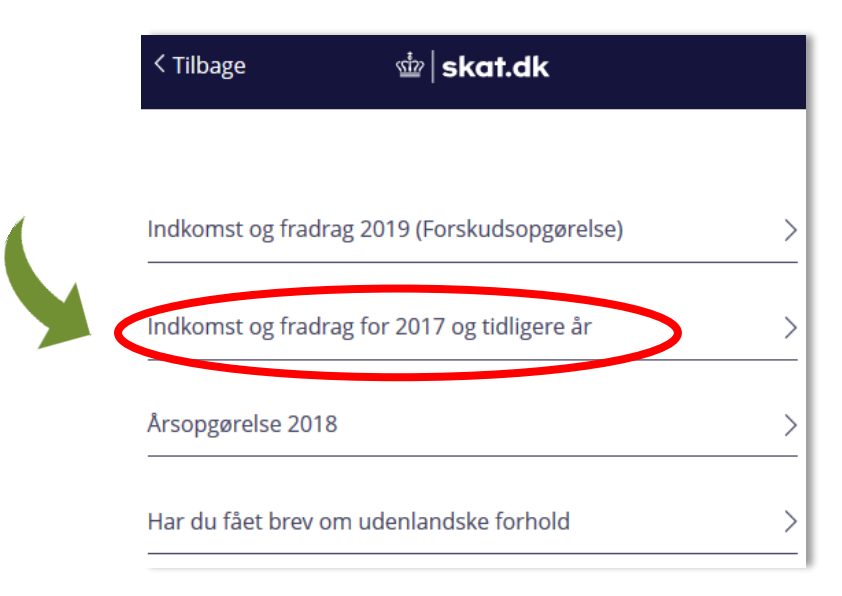

**Click** "Rettelse til årsopgørelsen" (Amendment to the tax assesment)

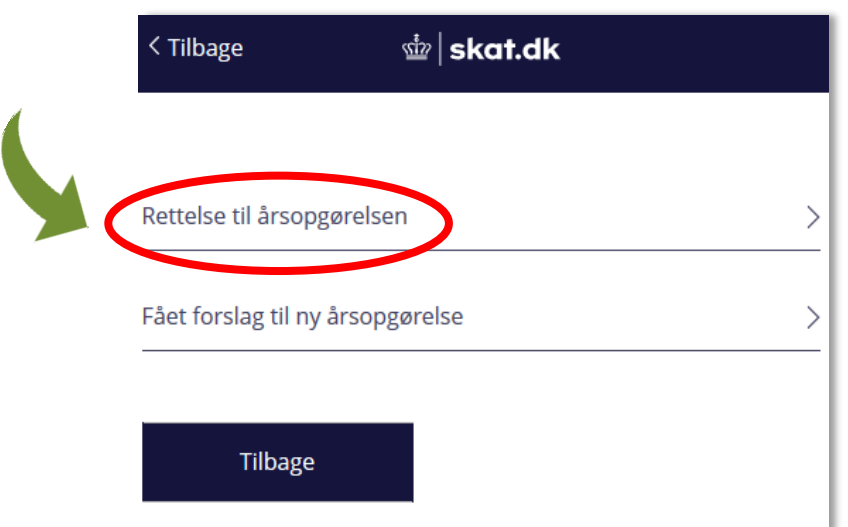

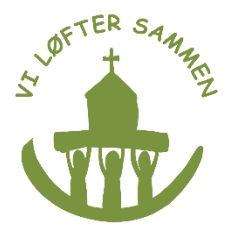

**Click:** "Jeg boede og arbejdede i Danmark" (I lived and worked in Denmark) You can only get a refund of the church tax you paid for the time you lived and worked in Denmark.

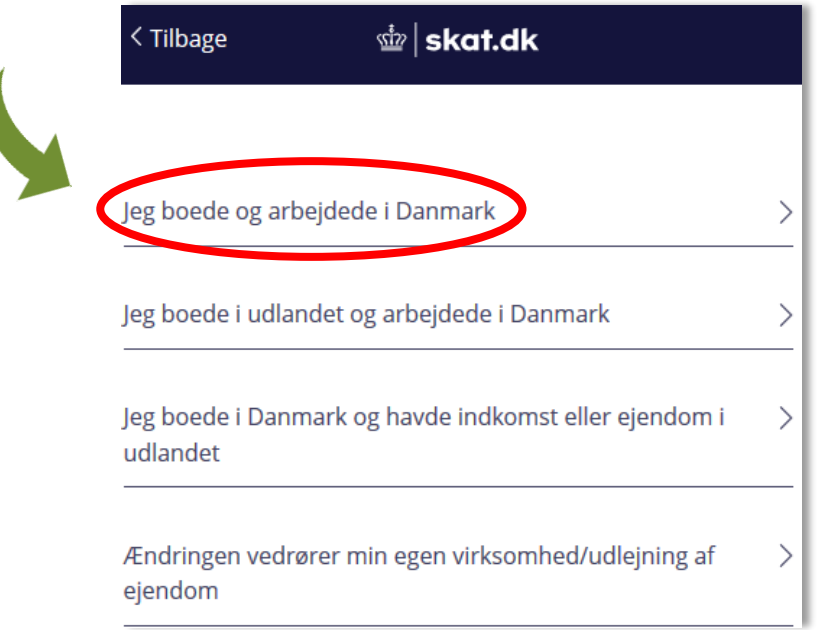

**Click on the link**:"Ansøg om at rette i tidligere årsopgørelse" (Apply for amendment for earlier tax assesments) if you have lived and worked in Denmark for more than 3 years.

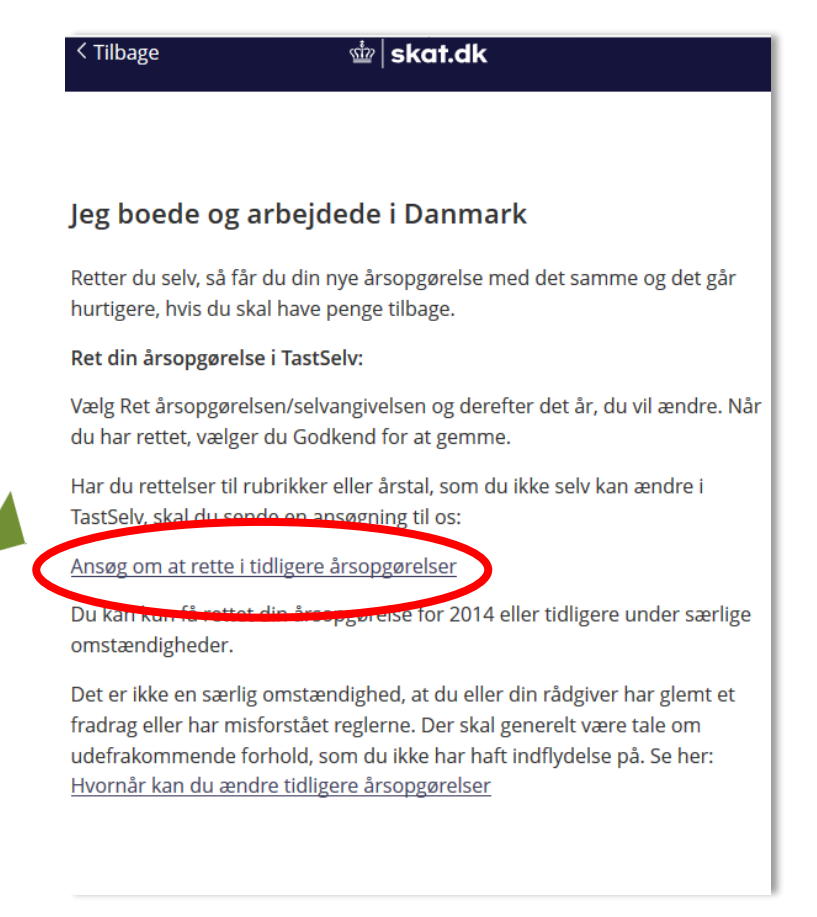

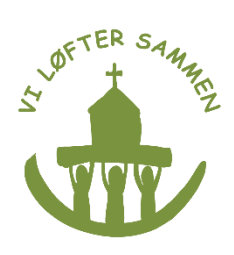

## **Click:** "Personoplysninger" (Personal information) Write your telephone number Click: "Næste" (Next)

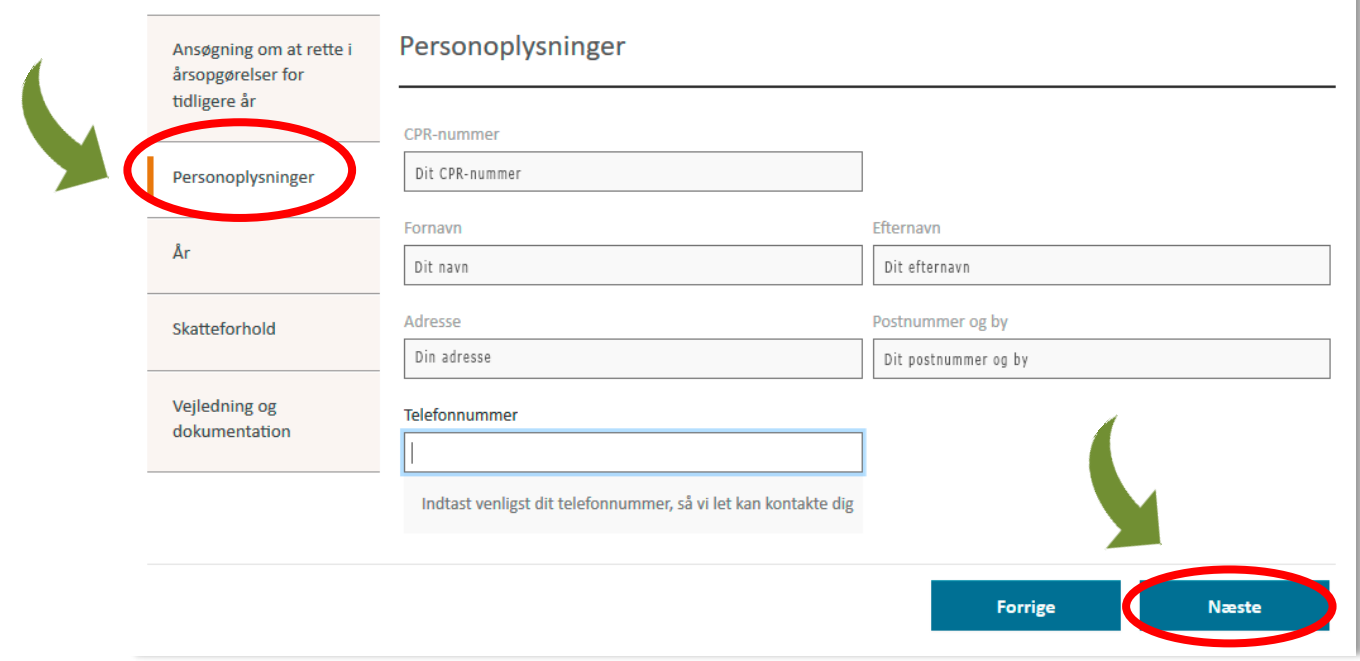

## **Click: "År" (year)**

**Under: "Ønsker du genoptagelse for tidligere år?"** (Do you wish to re-open your tax assessment for earlier years?) **choose**: "Ja" (Yes) and tick the years that you want to re-open your tax assesment for. Click: Næste (Next)

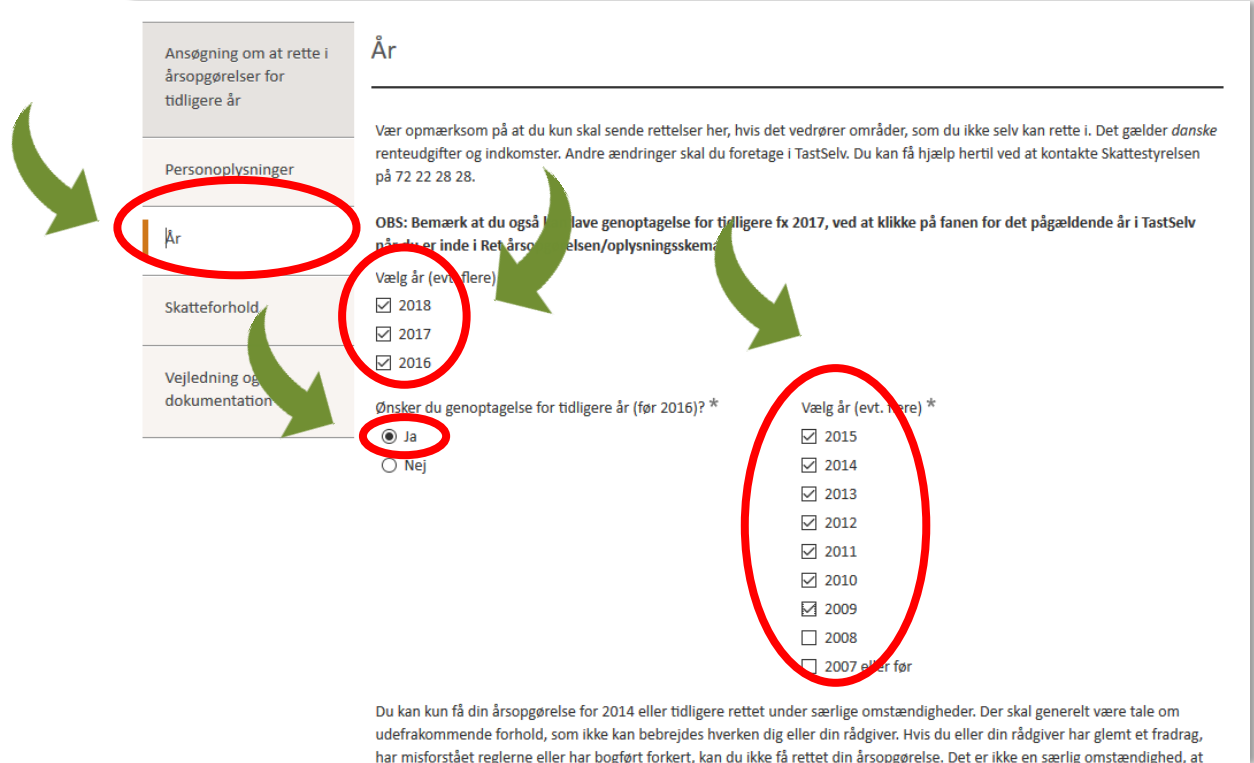

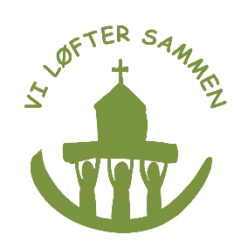

## **Click:** Skatteforhold (Tax issues) Choose: Jeg bor og arbejder i Danmark. (I live and work in Denmark) Click: Næste (Next)

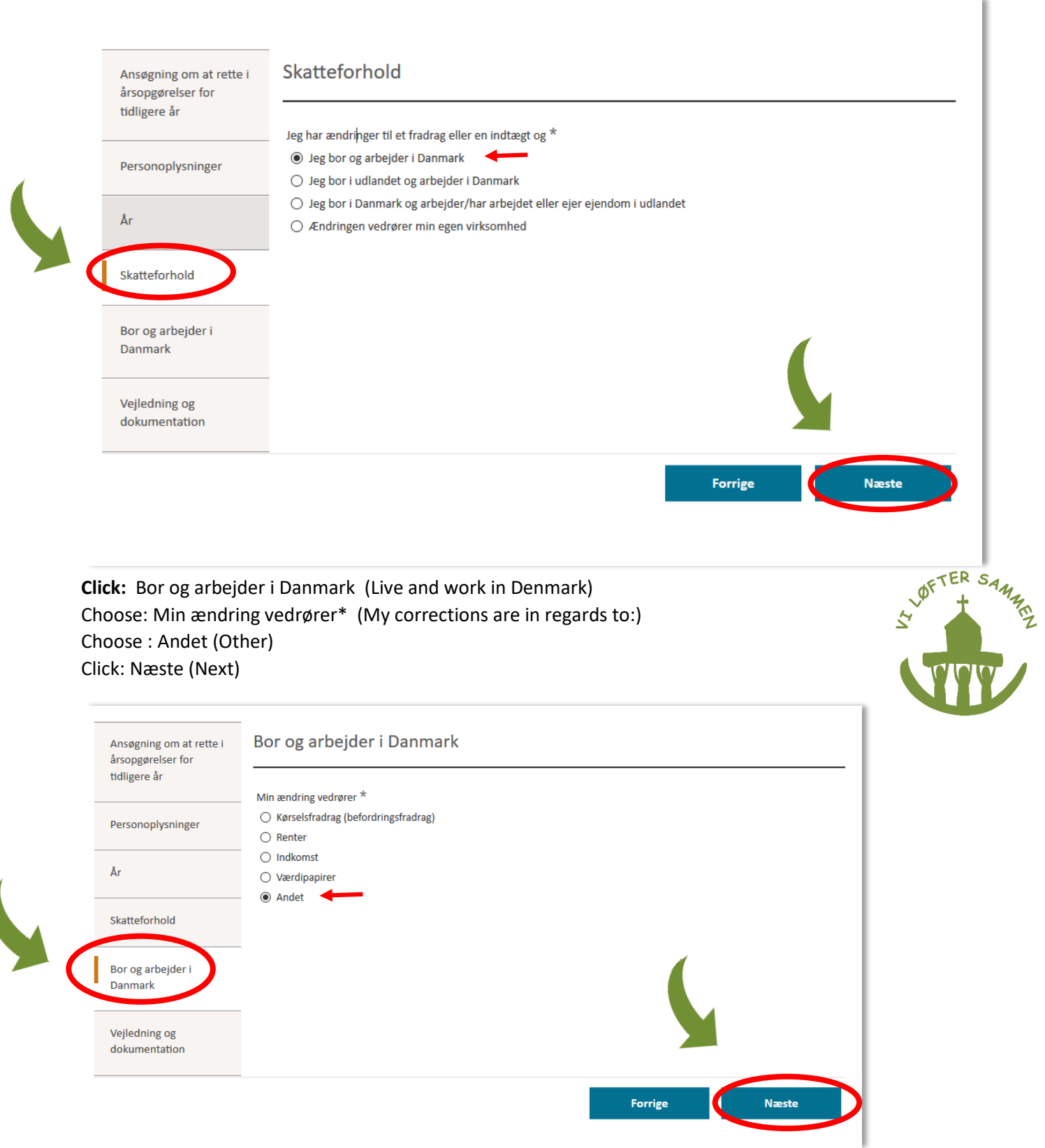

**Click:** Vejledning og dokumentation (Guides and documentation) In the field: Skriv din begrundelse: (Your justification) Here you need to write:

I wish to be refunded for the last (insert the amount of years in question) years' church tax paid to the Lutheran church in order to correctly place them in the Catholic Church. I have never been a member of the Lutheran church and my membership has been annulled with retroactive effect as of (Insert date)

Vedhæft din dokumentation (Attach documentation)

Upload the letter you have received from the parish office at the Lutheran church which states that your memebership has been annulled with retroactive effect.

If you understand the text that you are submitting then you tick: Ja, jeg har læst og forstået teksten overfor (Yes, I understand the above text) Click: Opsummering (Review)

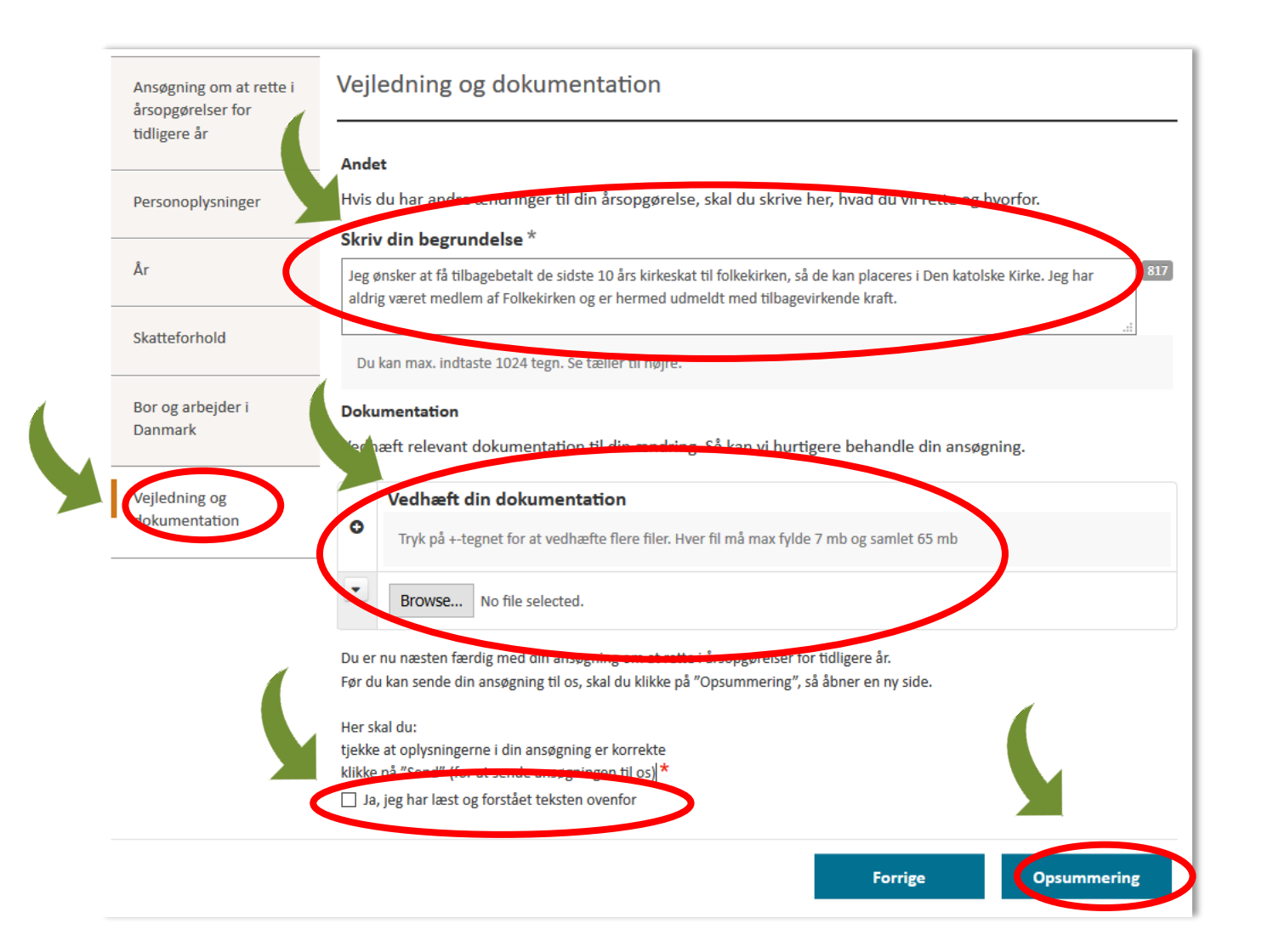

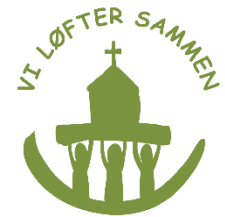

#### On the last page you can review everything that you have submittet so far. If all is correct then click Send.

#### Bor og arbejder i Danmark

Min ændring vedrører O Kørselsfradrag (befordringsfradrag)  $Q$  Renter O Indkomst O Værdipapirer  $\mathfrak{S}$  Andet

#### Vejledning og dokumentation

#### Andet

Hvis du har andre ændringer til din årsopgørelse, skal du skrive her, hvad du vil rette og hvorfor.

#### Skriv din begrundelse

Jeg ønsker at få tilbagebetalt de sidste 10 års kirkeskat til Folkekirken, så de kan placeres i Den katolske Kirke.<br>Jeg har aldrig været medlem af Folkekirken og er hermed udmeldt ved tilbagevirkende kraft.

#### **Dokumentation**

Vedhæft relevant dokumentation til din ændring. Så kan vi hurtigere behandle din ansøgning.

#### Vedhæft din dokumentation

Tryk på +-tegnet for at vedhæfte flere filer. Hver fil må max fylde 7 mb og samlet 65 mb

Du er nu næsten færdig med din ansøgning om at rette i årsopgørelser for tidligere år. Før du kan sende din ansøgning til os, skal du klikke på "Opsummering", så åbner en ny side. Her skal du:

tjekke at oplysningerne i din ansøgning er korrekte klikke på "Send" (for at sende ansøgningen til os) ■ Ja, jeg har læst og forstået teksten ovenfor

You will now get a screen that encourages you to print your receipt.

## **When your church tax is refunded**

When you receive the church tax refund from the Lutheran church you can transfer it to the Catholic Church.

Rediger

Church tax should be transferred to the Church bank account:

#### **Reg. nr. 4183, kontonr. 0005001471**

Mark the transfer: Refunded church tax from the Lutheran church. Remember to write your CPR-nr. so that you can get a tax deduction. Gifts to the Catholic Church are tax deductible.